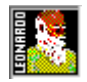

# **Leonardo-Screensaver**

A Freeware-Screensaver for Windows Copyright © 1996 by Max Butter and Christian Lessner

This program is *Freeware*. It may be freely copied without cost, provided it is not changed in any way and the following files are included on the disk/archive:

- **leoscsav.scr**
- **leoscsav.hlp**
- **setup.exe**

This program must neither be modified nor be used with commercial intentions.

*Leonardo - The Venetian Conspiracy* is a graphic adventure for Windows, published in the edition *Beck Software in dtv* in Munich, Germany.

*1. Leonardo - The Venetian Conspiracy*

A graphic adventure for Windows

- *2. Setup Program* Automatic installation
- *3. Screensaver Configuration* Configuration by the Windows Control Panel
- *4. Driver Installation* Installation of the graphic driver

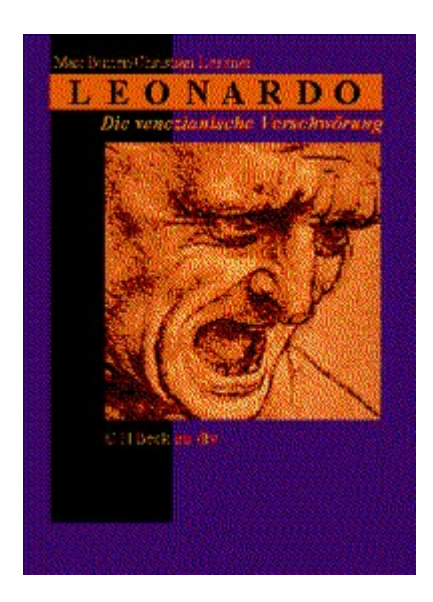

*The Game*

*The Story*

۹ *Leonardo´s Life and Work*

*Butter/Lessner* **Leonardo. The Venetian Conspiracy**. 1996. An adventure game on CD-ROM, about DM 49. dtv 51550 Beck Software in dtv This program is available in every book-shop in Germany, Austria and Switzerland.

Publishers C.H.Beck / dtv

۹ *Order ...*

**Internet:** http://members.aol.com/LeoArts/leonardo.html

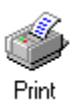

\_\_\_\_ **dtv 51550 Leonardo . The Venetian Conspiracy** CD-ROM with instruction manual around DM 49.-

**Surname** 

First name

Street / P.O. box

Postal-code / Place of residence

Client number

Date / Signature

PUBLISHERS C. H. BECK / dtv, MUNICH (GERMANY)

**The Game** "*Leonardo - The Venetian Conspiracy*" is an interactive graphic adventure game for Windows with high definition graphics in the renaissance style. It supports multitasking and may be played either in a window mode or in full-screen mode. The plot of this adventure game is fictional, but the historical dates and individuals are authentics.

## **T**he **M**ultimedia-Program *Leonardo´s Life and Work*

informs about the life, the work and the time of Leonardo da Vinci. The concept of this software is entertainment and learning at the same time.

- Leonardo, a biography - Leonardo, the artist

- 
- 
- 
- Florence Leonardo, the inventor
- The Renaissance  **Leonardo**, the explorer

**F**lorence at the beginning of the 16th century. Venetian conspirators steal Leonardo da Vincis plan of a Perpetuum Mobile. A catastrophe is menacing, since this plan gives tremendous power to the enemies of Florence. The plan must be retrieved under all circumstances.

**P**ut yourself in the role of <u>Salai</u>, Leonardos apprentice, and find the plan for the **Perpetuum Mobile** together with him. Solve many critical situations in strange landscapes, cellars, churches, monasteries and caverns. Find the way over the roaring river, make speechless speak, and deceive those, who are illdisposed towards you.

Solve this challenge. Or just enjoy the wonderful scenes and graphics as well as the beautifully illustrated introduction of Leonardos Life and Work.

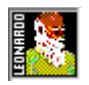

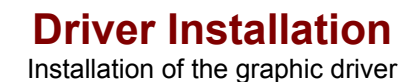

Though the Leonardo-Screensaver is able to work with a **16 color** graphic driver, the graphic resolution and therefor the graphical appearance will be achieved by using a **256 color** graphic driver.

**But remember:** More than 256 colors will slow your system down!

#### *Salai*

Gian Giacomo de Caprotti, which was his real name, came to Leonardo at the age of ten in 1490. He should have stayed with his master for 25 years. He worked as a servant in the workshop and managed his household. He was not skilled in painting. He was a thief and a liar, and he was stubborn. But Leonardo felt sorry about him, and he did not want to throw him out. He called him Salai, which means little devil.

### *Perpetuum Mobile*

The Perpetuum Mobile (Latin: constant mobile) is an engine, that produces constant energy without an external energy input. The first axiom of thermodynamic says however, that such an engine is physically unpossible.

Nevertheless the Perpetuum Mobile was searched for ages, in vain.

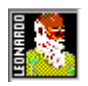

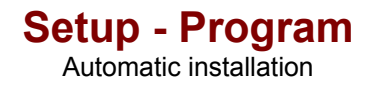

The *Leonardo-Screensaver* must be copied into the Windows-directory and configured by the Windows Control Panel. The added program *setup.exe* does all this automatically. Just follow these few simple steps:

- 1. Make sure that there is at least 1,4 MB of free disk space on your hard drive.
- 2. Insert the data medium, which contains the Leonardo-Screensaver files (disk or CD-ROM), into the corresponding drive.
- 3. Start Windows.
- 4. Select the command *Execute* of the menu *File* at the *Program Manager*.
- 5. Enter the command line *a:\setup.exe* (if your drive is A) at the dialog *Execute* and select *OK.*
- 6. Now the Leonardo Setup-Program starts running. The screensaver will be installed on your hard drive. During that a dialog box will be displayed, where you can see the copied files and the actual state of installation.
- 7. After having copied the files a window appears, which allows you to select a time (in minutes), after which the screensaver can be started. In addition you can configure or test the screensaver. Thereafter you can close the window by clicking *OK*.
- 8. Another window confirms, that the screensaver was correctly installed in your system and gives you information on the graphic adventure **Leonardo**, published in the edition *Beck Software in dtv*.

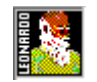

# **Screensaver Configuration**

Configuration by the Windows Control Panel

Use this dialog box to configure the Leonardo-Screensaver.

The dialog box **Leonardo-Screensaver Configuration** contains the following options:

### **Info**

**-** Press the INFO button for additional information about the graphic adventure **Leonardo**.

#### **Screensaver Options**

- **-** Select the checkbox **Commercials**, if you want to see a short commercial of the graphic adventure **Leonardo** after every sixth scene.
- **-** Press the **More Options ...** button to open the **More Options** dialog.

## **Password Options**

- **-** Select the checkbox **Password protection** to activate a password for the screensaver.
- **-** Press the **Define Password ...** button to define a password for the screensaver. For additional information about how to change the password, press the **Help** button at the **Change Password** dialog.

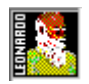

# **More Options**

Installation by the Windows Control Panel

To get an intermittent blank screen to increase the screensaver effect you may choose one of the following alternatives.

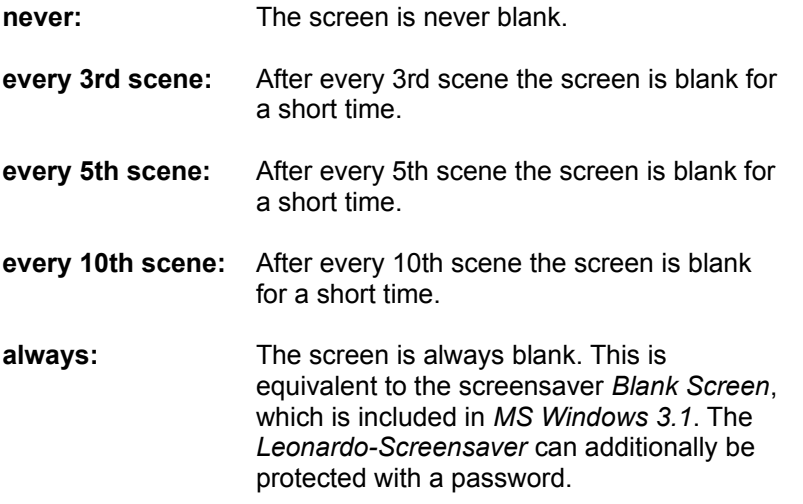